Single Window Portal

Registration and Renewal of Boilers under The Boilers Act, 1923

Directorate of Factories & Boilers, Labour & ESI Department, Govt. of Odisha

# Table of Contents

| Introduction           | 2  |
|------------------------|----|
| General Instructions   | 2  |
| Checklist of Documents | 4  |
| ۲imeline               |    |
| Field Instructions     | -  |
| Application Procedure  | -  |
| Approval Procedure     | -  |
| (pproval i loccuure)   | 10 |

### Introduction

Industries Department of the Govt. of Odisha has developed the online *Single Window Portal* in order to facilitate 'Ease of Doing Business' and foster a conducive business environment in the State. It acts as a single window for clearances from 15 state departments, leveraging technology to bring in transparency, improve efficiency and extend time-bound clearances to the investors.

The *Single Window Portal* allows seamless integration with portals of different government departments thereby eliminating the need to fill forms multiple times, ensuring time-bound clearance, as well as ensuring single login credential for all applications. It acts as a one-stop solution for information, registration, approvals, e-payment and application tracking for clearances/approvals. It also provides updated information relating to relevant rules, regulations, orders and policy initiatives and schemes for guiding the investors. In addition to this, the portal sends alerts, via email and SMS, to applicants about the progress on their submitted applications.

Other key features are:

- Information regarding status of approved proposals, proposed investments and pending applications.
- An online grievance redressal and feedback mechanism, to timely address issues faced by investors.
- Existing online systems such as Land Bank (GO iPLUS), Central Inspection Framework and Automated Post Allotment Application (APAA), and the CSR portal are integrated into the *Single Window Portal*, making it a one-stop-shop for a plethora of services.

This document is intended to serve as a User Manual for grant of "Registration and Renewal of Boilers under The Boilers Act, 1923" service from the Directorate of Factories & Boilers, Labour & ESI Department, Govt. of Odisha.

#### General Instructions

Based on the geographical location of the factory and the no. of employees proposed to be employed, and the application will be routed to the designated Assistant Director of Factories & Boilers for processing the document and conducting inspection. The date of inspection is set by the department. On the said date, thorough inspection is made, material and construction is verified with drawing and certificates. If the thorough inspection is satisfactory, the applicant is informed to prepare the boiler for hydraulic tests. After satisfactory hydraulic test of boiler, the Asst. Director of Factories & Boiler prepares registration documents and forwards the registration documents (Memorandum of Inspection book, Memorandum of Registration book) to the Director of Factories & Boilers, Odisha, attaching declaration of inspection etc. for registration of the inspected boiler. Upon receipt of the registration documents, the Director of Factories & Boilers will scrutinize the documents and if everything is found to be in order, will give the approval. Once approved, the boiler is registered and the certificate will be available for download from the portal.

Prior to applying to this service, if the applicant has applied for PEAL, the first section of the Registration and Renewal of Boilers under The Boilers Act, 1923 will get auto-populated from the PEAL form. Applicant who did not fill the PEAL form, will have to fill all the fields.

Fields marked with "\*" are mandatory and should be filled in before submitting the form on the single window portal. Leaving fields blank in the Form is not allowed. In case applicants wish not to enter data in a field, they can put "NA" if it is a text/description field or a "o", if it is a numeric field. In case of errors, the form will show an error message. The applicant may correct the data and save the form again.

Some of the fields can accept multiple values. If the applicant wishes to furnish more than one item, he may use the "+" button to add more rows. Similarly, if he wishes to remove a row, he may use "x" button.

Applicants can attach documents in digital format as documentary evidences which the department will use for verification. Clicking on the choose button will let them select the document to be uploaded. Before submitting the document, they needs to ensure that all the information furnished by them is satisfactory and correct to the best of their knowledge and understanding. After checking that the information furnished in all the fields are in order, they can submit the application by clicking on the 'Submit' button.

After the form is successfully submitted, applicants can pay the required fees based on the rating of the Boiler, either online or offline. Boiler Rating is the number of square meters (to the nearest whole number) in the heating surface of the boiler. The required fee to be paid with the application under Sub-section (1) of Section 7 of the Act shall be:

| Boiler Rating                                              | Fees required to be paid<br>for Registration |
|------------------------------------------------------------|----------------------------------------------|
| Not exceeding 10 sq. mtrs.                                 | 720                                          |
| Exceeding 10 sq. meters but not exceeding 30 sq. mtrs.     | 960                                          |
| Exceeding 30 sq. meters but not exceeding 50 sq. mtrs.     | 1080                                         |
| Exceeding 50 sq. meters but not exceeding 70 sq. mtrs.     | 1320                                         |
| Exceeding 70 sq. meters but not exceeding 90 sq. mtrs.     | 1560                                         |
| Exceeding 90 sq. meters but not exceeding 110 sq. mtrs.    | 1800                                         |
| Exceeding 110 sq. meters but not exceeding 200 sq. mtrs.   | 2040                                         |
| Exceeding 200 sq. meters but not exceeding 400 sq. mtrs.   | 2280                                         |
| Exceeding 400 sq. meters but not exceeding 600 sq. mtrs.   | 2640                                         |
| Exceeding 600 sq. meters but not exceeding 800 sq. mtrs.   | 2880                                         |
| Exceeding 800 sq. meters but not exceeding 1000 sq. mtrs.  | 3240                                         |
| Exceeding 1000 sq. meters but not exceeding 1200 sq. mtrs. | 3840                                         |
| Exceeding 1200 sq. meters but not exceeding 1400 sq. mtrs. | 4320                                         |
| Exceeding 1400 sq. meters but not exceeding 1600 sq. mtrs. | 5040                                         |

| Boiler Rating                                              | Fees required to be paid<br>for Registration |
|------------------------------------------------------------|----------------------------------------------|
| Exceeding 1600 sq. meters but not exceeding 1800 sq. mtrs. | 5400                                         |
| Exceeding 1800 sq. meters but not exceeding 2000 sq. mtrs. | 6000                                         |
| Exceeding 2000 sq. meters but not exceeding 2200 sq. mtrs. | 6480                                         |
| Exceeding 2200 sq. meters but not exceeding 2400 sq. mtrs. | 7200                                         |
| Exceeding 2400 sq. meters but not exceeding 2600 sq. mtrs. | 7560                                         |
| Exceeding 2600 sq. meters but not exceeding 2800 sq. mtrs. | 8160                                         |
| Exceeding 2800 sq. meters but not exceeding 3000 sq. mtrs. | 8640                                         |
| Above 3000 sq. meters                                      | for every 200 sq. mtrs, or part              |
|                                                            | thereof, an additional fee of                |
|                                                            | Rs. 240 shall be charged                     |

If they wish to pay offline, they may choose the 'Over the Counter' option on the Cyber Treasury payment gateway. A challan with the account details of the department will then be generated. The applicant will take the hard copy of the challan to the nearest branch of the bank selected and deposit the amount either by Cash, or by means of Demand Draft. Once the fee is processed by the bank, the bank will send a transaction ID via SMS, which then will have to be entered on the Cyber Treasury portal to complete the application process.

Upon payment the applicant will receive an SMS & Email notification with the application number from the single window portal.

#### **Checklist of Documents**

The applicant will need to attach the following document with the application:

1. Scanned copy of Signature of Applicant

### Timeline

Registration and Renewal of Boilers under The Boilers Act, 1923 is provided within 30 working days from the date of submission of application. The department can however raise queries on the application within 7 working days of receipt of application.

### **Field Instructions**

| <u>Sl.</u><br><u>No.</u> | Field Name                       | Instructions                                                  |
|--------------------------|----------------------------------|---------------------------------------------------------------|
| 1                        | Is it small industrial boiler as | Select whether the Boiler is a small industrial boiler as per |
| 1                        | per Chapter XIV?                 | Chapter XIV of the Indian Boilers Act, 1923                   |
|                          |                                  | Select whether the applicant is an Agent or the Owner. Enter  |
| 2                        | Details of the Applicant         | Name, Address and contact details of the Owner/Agent.         |
|                          |                                  | District and Block can be selected from the dropdown list.    |
| 0                        | Address of the Factory           | Enter the address of the factory. District, Block and         |
| 3                        | Address of the Factory           | Subdivision can be selected from the dropdown list.           |
| 4                        | Type of Boiler                   | Enter the type of Boiler. Eg. Fire-tube, water-tube, high-    |
| 4                        | Type of Boiler                   | pressure, etc.                                                |
| 5                        | Age of Boiler                    | Auto-calculated from the Year of Manufacture of the Boiler    |

## **Application Procedure**

#### 1. Applicants will go to the URL: <u>https://investodisha.gov.in</u>

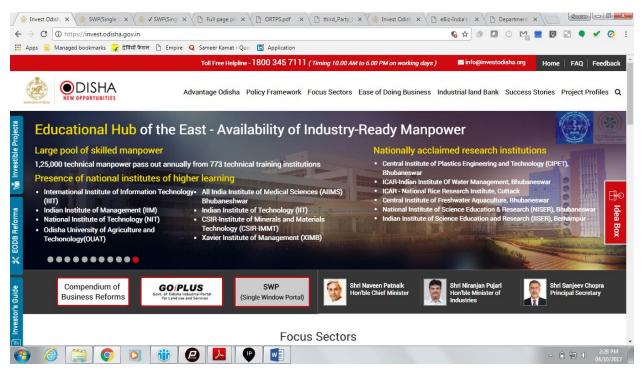

2. Clicking on the SWP (Single Window Portal) block will take the applicant to the Single Window Portal.

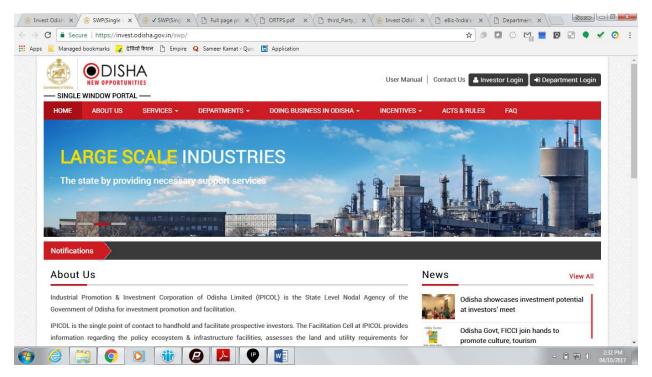

3. Applicant will click on 'Investor Login' to sign-in into the Single Window Portal. The following login page opens up.

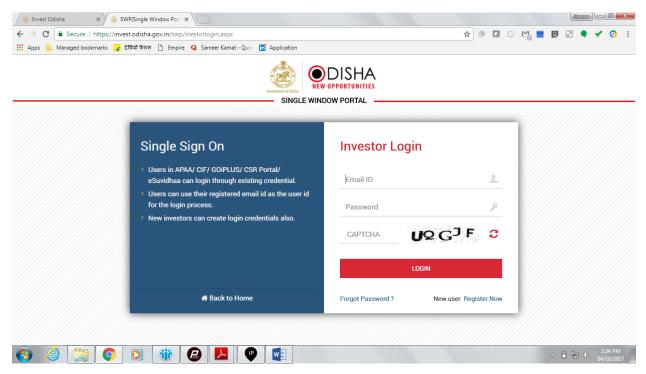

4. Existing users of APAA/CIF/GO-iPLUS/CSR Portal/eSuvishaa can log into the Single Window Portal using the same credentials. New applicants can register themselves on the portal by clicking on the 'Register Now' button. The users have to fill the registration form and verify themselves by entering the OTP sent to the mobile number entered.

| 闭 Invest                          | : Odisha             | × ⁄ 🌛 SWP(Si              | ngle Window Port   | (                              |               |                |              |              |                    | 201          |                         | - |
|-----------------------------------|----------------------|---------------------------|--------------------|--------------------------------|---------------|----------------|--------------|--------------|--------------------|--------------|-------------------------|---|
| $\leftrightarrow$ $\Rightarrow$ c | 3 🔒 s                | ecure   https://invest.oc | disha.gov.in/swp/I | nvestor Registration User      | .aspx         |                |              | ☆ 🕫          | 0 🗠 🖿              |              | • 🖌 🧿 🗄                 | : |
| Apps                              | 📕 Mana               | iged bookmarks 🙀 देवियों  | फैशन 🗋 Empire      | Q Sameer Kamat - Quor          | 📅 Application |                |              |              |                    |              |                         |   |
|                                   | SINGLE WINDOW PORTAL |                           |                    |                                |               |                | User Manual  | Contact Us   | estor Login 📘 🔿 De | epartment L  | ogin                    | ^ |
|                                   | HOME                 | ABOUT US                  | SERVICES -         | DEPARTMENTS -                  | DOING BUSINE  | SS IN ODISHA 🗸 | INCENTIVES - | ACTS & RULES | FAQ                |              |                         |   |
|                                   |                      |                           | Profile Creatio    | n                              |               | onfirmation    |              | Success      |                    |              |                         |   |
|                                   | Inves                | tor Details               |                    |                                |               |                |              |              | (*) Mark Fiel      | is Are Manda | tory                    |   |
|                                   |                      | Unit Name                 | :                  |                                | 0             | * Country      | : India      | а            |                    | •            |                         |   |
|                                   |                      | Name of Entrepreneur      | -Select            | <ul> <li>First Name</li> </ul> |               | * Middle Name  | Last         | Name         |                    | *            |                         |   |
|                                   |                      | Address                   | :                  |                                |               | Mobile Numb    | er :         |              |                    | •            |                         |   |
|                                   |                      |                           |                    |                                | ,             | * GSTIN        | :            |              |                    | •            |                         |   |
|                                   |                      |                           | (Maximum           | 250 Characters)                |               |                |              |              |                    |              |                         |   |
|                                   |                      | Category                  | : -Select-         |                                | ٣             | * District     | : –Se        | lect-        |                    | ¥ *          |                         |   |
|                                   |                      | Block                     | : -Select-         |                                | Ŧ             | * Sector       | : –Se        | lect-        |                    | *            |                         |   |
|                                   |                      | Sub Sector                | : -Select-         |                                | •             | ]*             |              |              |                    |              |                         |   |
|                                   |                      | Site Location             | :                  |                                |               |                |              |              |                    |              |                         | • |
| <b>(</b> )                        | 8                    |                           |                    | 🔒 🔼 🔮                          |               |                |              |              |                    | - î 🕻        | € 2:35 PM<br>04/10/2017 | 1 |

| 😸 Inves                         | st Odisha 🛛 🗙 춣 SWP(Single '       | Vindow Port ×                                                                             | Source La G                   |
|---------------------------------|------------------------------------|-------------------------------------------------------------------------------------------|-------------------------------|
| $\leftrightarrow \rightarrow 0$ | C Secure   https://invest.odisha   | gov.in/swp/InvestorRegistrationUser.aspx                                                  | 🖈 🕫 🖬 😳 🎇 📰 🕼 🖬 🗣 🖌 🥝 🗄       |
| Apps                            | 🧾 Managed bookmarks 🙀 देवियों फेशन | 🕒 Empire Q Sameer Kamat - Quor 📅 Application                                              |                               |
|                                 |                                    | (Maximum 250 Characters)                                                                  |                               |
|                                 | Login Details                      |                                                                                           | (*) Mark Fields Are Mandatory |
|                                 | Enter Email                        | : example@example.com                                                                     |                               |
|                                 | Password                           | Contain atleast one uppercase.one lowercase.one number and one special character(%#\$&*). |                               |
|                                 | Confirm Password                   | *                                                                                         |                               |
|                                 | Select Security Question           | · Select-                                                                                 |                               |
|                                 | Answer                             | *                                                                                         |                               |
|                                 |                                    | <ul> <li>Send status updates via email</li> <li>Send status updates via SMS</li> </ul>    |                               |
|                                 | Enter Captcha                      | U3FRA CO                                                                                  |                               |
|                                 |                                    | $\hfill\square$ I have read the terms and conditions and accept them for registration     |                               |
|                                 |                                    | Next Reset                                                                                |                               |
| <b>1</b>                        | 2                                  |                                                                                           | ∽ 🗊 🖶 Φ 2:36 PM<br>04/10/2017 |

| est Odisha                                                                                                    | a ×            | SWP(Single Windo                      | w Port ×              |                    |                      |           |               |                  |                         |       |       | Source |             |   |
|----------------------------------------------------------------------------------------------------|----------------|---------------------------------------|-----------------------|--------------------|----------------------|-----------|---------------|------------------|-------------------------|-------|-------|--------|-------------|---|
| G                                                                                                    | Secure   http  | ps://invest.odisha.gov.               | in/swp/InvesterDas    | shboard.aspx       |                      |           |               | \$               | ) 🖻 🗖 🤅                 | M 📑   | ۷.    | ۰      | ~           |   |
| 📕 Ma                                                                                                    | inaged bookmar | ks 🧣 देवियों फैशन 🗋                   | Empire <b>Q</b> Samee | er Kamat - Quo 🛛 📊 | Application          |           |               |                  |                         |       |       |        |             |   |
| Contraction of the second second seco | NEW Odisha     | DISHA<br>OPPORTUNITIES<br>DW PORTAL — |                       |                    |                      |           |               |                  | elcome<br>vestor1 Sahoo | ľ     | a,    | ۲      |             |   |
| <b>B</b>                                                                                                    | Dashboard      | 🔤 Proposals                           | 🗲 Services            | Production         | Certificate          | Incentive | III Other App | lications        |                         |       |       |        |             |   |
| MA                                                                                                    | STER TRA       | CKER (FOR 2017-18                     |                       |                    |                      |           |               |                  |                         |       |       |        |             |   |
| PEAL FORM                                                                                                    |                |                                       |                       |                    | SERVIO               | APAA      |               |                  | c                       | 0     |       |        |             |   |
|                                                                                                    | Pending        | 2   ве                                | ejected O             |                    | Pending 0 Rejected 0 |           |               | Change Reques    | ts Objected             |       | 6     | Z      |             |   |
| SE                                                                                                    | PMG            |                                       | 0                     | CSB SI             | PENDING              |           | 0             | INCENTIVE STATUS |                         |       |       |        |             |   |
|                                                                                                    | ues Pending    |                                       | 0                     | Amount             |                      |           | 0 Cr.         | Pending          | ,0                      | Rejec | ted 0 |        |             |   |
| PEA                                                                                                    | IL STATUS      |                                       |                       | SERVIC             | E APPROV             | ALS       |               | INCENTIVE        | STATUS                  |       |       |        |             |   |
| SI#                                                                                                    | Proposal<br>No | Applied Since No. of<br>days          | Status                |                    | provals Appl         | ied       | 20            | Applied          |                         |       |       | 0      |             |   |
| 1                                                                                                    | 201709129      | 13                                    | Approved              | Approve            | ed                   |           |               | Sanctioned       |                         |       |       |        |             |   |
|                                                                                                    |                |                                       |                       | Pending            | Approvals            |           | 19            | Pending          |                         |       |       | 0      |             |   |
|                                                                                                    |                |                                       |                       | Rejecter           |                      |           | 0             | Rejected         |                         | _     |       | 0      |             | į |
|                                                                                                    |                | O 🖸 i                                 |                       | <u>)</u>           | w                    |           |               |                  |                         |       | - B 9 |        | 4:0<br>04/1 |   |

5. Upon registration/logging in, the applicant can view their dashboard.

6. In the 'Services' section, the applicant can view the list of services offered by the Single Window Portal.

|                                               | Secure   https://invest.odisha.gov.in/SWP/Depart                                                                                                    | · · · · · · · · · · · · · · · · · · ·                                                                                                    | 🖈 🕫 🖬 😳 📬 🗮                 | 0 🗉 🌒 s          |
|-----------------------------------------------|----------------------------------------------------------------------------------------------------|----------------------------------------------------------------------------------------------------|-----------------------------|------------------|
| 📕 Ma                                          | naged bookmarks 🧣 देवियों फैशन 🕒 Empire 🝳 Sa                                                                                                    | ameer Kamat - Quor 📅 Application                                                                                                    |                             |                  |
| SI                                            | NGLE WINDOW PORTAL                                                                                                    | Welcome Investor1 Sahoo                                                                                                    | ۹. 🕩                        |                  |
| <b>@</b>                                      | Dashboard 🖶 Proposals 🗲 Services                                                                                                    | Production Certificate 🔯 Incentive 🎞 Other Application                                                                                                    | ns                          |                  |
| Clea                                          | rance/Approval                                                                                                    |                                                                                                    | Apply Service App           | lication Details |
| Select<br>Type<br>*For a r                    | <b>.</b>                                                                                                    | Enter Proposal No. : -Select-                                                                                                    | ▼ Search                    |                  |
| Type<br>*For a r                              | : Proposal No. Industry Code                                                                                                    |                                                                                                    | Search     Application Fee  | Apply<br>Now     |
| Type<br>*For a r<br>Industr                   | new proposals select Proposal No. to avail related services<br>yEnter Industry Code.                                                                | s. If existing                                                                                                    |                             |                  |
| Type<br>*For a r<br>Industr,<br>SI#.          | new proposals select Proposal No. to avail related services<br>yEnter Industry Code.                                                                | s. If existing Services                                                                                                    | Application Fee             | Now              |
| Type<br>*For a r<br>Industr<br>SI#.<br>1      | new proposals select Proposal No. to avail related services<br>yEnter Industry Code.  Department Commercial Tax Organization                        | s. If existing Services Registration for Professional Tax                                                                                                    | Application Fee             | Now              |
| Type<br>*For a r<br>Industr<br>SI#.<br>1<br>2 | new proposals select Proposal No. to avail related services<br>yEnter Industry Code.  Department  Commercial Tax Organization  Department of Energy | s. If existing Services Registration for Professional Tax Power Connection Application                                                                        | Application Fee NA NA       | Now              |
| Type *For a r Industr SI#. 1 2 3              | new proposals select Proposal No. to avail related services<br>y_Enter Industry Code.                                                               | s. If existing Services Registration for Professional Tax Power Connection Application Certification of Electrical Installation by Chief Electrical Inspector | Application Fee NA NA NA NA | Now C            |

7. From the list of services, applicant can apply to the service "Registration and Renewal of Boilers under The Boilers Act, 1923" by clicking on which allows the applicant to fill in the required details. After filling up the form, the applicant can submit the form by clicking on the "Submit" button.

| 🔅 https://invest.odisha.gov 🗙 🍃 https://invest.ou                                                                                                    | disha.gov 🗙 🌸 https://invest.odisha.gov 🗙 🚺  |                                          |                            |   |     | Sourav | - 0                 | x |
|----------------------------------------------------------------------------------------------------|----------------------------------------------|------------------------------------------|----------------------------|---|-----|--------|---------------------|---|
| $\leftrightarrow$ $\rightarrow$ C ( ) https://invest.odisha.gov.in/swp/                                                                                                    | /FormView.aspx?enc=ZxRa81esYKeILKaEg/apRipk+ | sbkLuN/ErqdqtxlXcHeL/zaR9pqe1rxdJ9kiiZo  | ☆ 🕫 🚺 🧿                    |   | 0   | •      | 🖌 🥝                 | : |
| 🏥 Apps 📃 Managed bookmarks 🍞 देवियों फैशन                                                                                                    | 🕒 Empire Q Sameer Kamat - Quo: 🛅 Application |                                          |                            |   |     |        |                     |   |
| SINGLE WINDOW PORTAL                                                                                                    |                                              |                                          | Welcome<br>Investor2 Sahoo | Ø | a,  | ٠      |                     |   |
| 🚔 Proposals 🖌 🗲 Services                                                                                                    | Dincentive                                   | 2 Dashboard                              |                            |   |     |        | _                   |   |
| For                                                                                                    | Registration                                 | Payment Details                          | Success                    |   |     |        |                     |   |
| Welcome     Image: Service     Image: Service <th></th> |                                              |                                          |                            |   |     |        |                     |   |
| Туре*                                                                                                    | : New Renewal                                |                                          | : 🔵 Yes 🔍 No               |   |     |        |                     |   |
| Type of Applicant*                                                                                                    | Select                                       | <ul> <li>Name of Owner/Agent*</li> </ul> | :                          |   |     |        |                     |   |
| Mobile Number*                                                                                                    | :                                            | Email ID*                                | :                          |   |     |        |                     |   |
| Permanent Address*                                                                                                    | :                                            | District*                                | : Select                   |   |     | •      |                     |   |
| <ul> <li>Ø</li> <li>Ø</li> <li>Ø</li> <li>Ø</li> </ul>                                                                                                    | **                                           | BL 14                                    |                            |   | - Î | afi () | 4:00 PN<br>13/10/20 |   |

|                                                                    | lisha.gov 🗙 🌸 https://invest.odisha.gov 🗙         |                                                        |                   |                         |
|--------------------------------------------------------------------|---------------------------------------------------|--------------------------------------------------------|-------------------|-------------------------|
|                                                                    | FormView.aspx?enc=ZxRa81esYKeILKaEg/apRipk+sbkLuN | I/ErqdqtxIXcHeL/zaR9pqe1rxdJ9kiiZo                     | ☆ 🕸 🚺 ⊙ 🖓 🚆 🛛 🕄 ۹ | 1 🖌 🖉 E                 |
| Mobile Number*                                                     |                                                   | Email ID*                                              | :                 | 1                       |
| Permanent Address*                                                 |                                                   | District*                                              | : Select          | •                       |
|                                                                    |                                                   | Block*                                                 | : Select          | •                       |
| Address of Factory/Establishment                                   |                                                   |                                                        |                   |                         |
| Address for correspondence* :                                      | Same as above                                     | District*                                              | : Select          | •                       |
|                                                                    |                                                   | Block*                                                 | : Select          | •                       |
|                                                                    | l                                                 | SubDivision*                                           | : Select          | •                       |
| Name of Factory/Establishment :<br>Where the Boiler is Situated ?* |                                                   | Date of inspection desired*                            | :                 | ST                      |
| Description Of Boiler                                              |                                                   |                                                        |                   |                         |
| (a) Type* :                                                        |                                                   | (b)Name of the Manufacture*                            | :                 |                         |
| (c) Place of Manufacture* :                                        |                                                   | (d) Year of Manufacture*                               | : Year            | •                       |
| (e) Age of the Boiler (In Years)*                                  |                                                   | (f) Maker's/Work's Number*                             | :                 |                         |
| (g) Heating Surface area (In Square<br>Meter)*                     |                                                   | (h)Working Pressure (In Kg Per<br>Square Centimeter )* | :                 |                         |
| 🚱 🏉 🚞 📀 💽                                                          |                                                   |                                                        | ) ha () ~         | 0 4:01 PM<br>13/10/2017 |

| / 🍰 http                 | os://invest.odisha.gov 🗙 & https://invest.c    | odisha.gov 🗙 🌸 https://invest.odisha.gov. 🗙                                 |                                                                   |        |   |     |      | Source  |   | 3 x            | _ |
|--------------------------|------------------------------------------------|-----------------------------------------------------------------------------|-------------------------------------------------------------------|--------|---|-----|------|---------|---|----------------|---|
| $\leftarrow \rightarrow$ | C ① https://invest.odisha.gov.in/swp           | /FormView.aspx?enc=ZxRa81esYKeILKaEg/apRipk+sbk                             | xLuN/ErqdqtxlXcHeL/zaR9pqe1rxdJ9kiiZo                             | \$     | 0 | o M | Q,   | 2       | × | 0              | : |
| Apps                     | 🔝 Managed bookmarks 🙀 देवियों फैशन             | Empire Q Sameer Kamat - Quo T Application                                   |                                                                   |        |   |     |      |         |   |                |   |
|                          | (a) Type*                                      | :                                                                           | (b)Name of the Manufacture*                                       | :      |   |     |      |         |   |                | * |
|                          | (c) Place of Manufacture*                      | :                                                                           | (d) Year of Manufacture*                                          | : Year |   |     |      | ٣       |   |                |   |
|                          | (e) Age of the Boiler (In Years)*              | :                                                                           | (f) Maker's/Work's Number*                                        | :      |   |     |      |         |   |                |   |
|                          | (g) Heating Surface area (In Square<br>Meter)* | :                                                                           | (h)Working Pressure (In Kg Per<br>Square Centimeter )*            | :      |   |     |      |         |   |                |   |
|                          | (ī) Evaporation Capacity (In Kg Per<br>Hour)*  | :                                                                           | Distance of the factory in km from office of Factories & Boilers* | :      |   |     |      |         |   |                |   |
|                          | Upload Scan Signature*                         | Choose File No file chosen Only pngjpg.pdf and max size 4 MB files allowed. |                                                                   |        |   |     |      |         |   |                |   |
|                          | Declaration                                    |                                                                             |                                                                   |        |   |     |      |         |   |                |   |
|                          | I hereby declare that the particula            | ars given above are true to the best of my knowledge                        | and belief.                                                       |        |   |     |      |         |   |                |   |
|                          | Payment Details                                |                                                                             |                                                                   |        |   |     |      |         |   |                | l |
|                          | Total Amount                                   |                                                                             | 250.00/-                                                          |        |   |     |      |         |   |                |   |
|                          |                                                | I                                                                           | Submit                                                            |        |   |     |      |         |   |                |   |
|                          |                                                | Copyright © All                                                             | rights reserved. To 2017                                          |        |   |     |      |         |   |                |   |
| <b>6</b>                 |                                                | 1                                                                           |                                                                   |        |   |     | - (î | ) al () |   | 1 PM<br>0/2017 |   |

While filling up the application form, the applicant can upload scanned copies of required documents in the respective fields. Application fee will be calculated automatically based on the information filled by the applicant and displayed at the bottom of the form.

8. Upon submission, the applicant will confirm payment of fees by clicking on the 'Pay Now' button.

| 🖉 闭 Invest O                        | Idisha X        | https://invest.odisha.gov.            | × 🗋 User_Manual_Project_E | va ×                          |                           |                            |     | 2                                                 | ourav | - 6                   | x        |
|-------------------------------------|-----------------|---------------------------------------|---------------------------|-------------------------------|---------------------------|----------------------------|-----|---------------------------------------------------|-------|-----------------------|----------|
| $\leftrightarrow \ \Rightarrow \ C$ | Secure   http   | ps://invest.odisha.gov.in/swp/        | ServicePayment.aspx?enc=n | 1UX5JvffTObOCE+6xFBEFZS2Wfjie | D8Ft+0iUdXfzC+1gtdOdhKBjx | fdS 🖈 🥬 🚺 📀                | M 📕 | Q                                                 | •     | <ul> <li>Ø</li> </ul> | :        |
| Apps                                | Managed bookman | rks ⋥ देवियों फैशन 🗋 Empire           | 😡 Sameer Kamat - Quo: 👖   | Application                   |                           |                            |     |                                                   |       |                       |          |
|                                     |                 | DISHA<br>opportunities<br>dw portal — |                           |                               | I                         | Welcome<br>Investor1 Sahoo | ľ   | ٩,                                                | •     |                       | <b>^</b> |
| 6                                   | Dashboard       | 🚔 Proposals 🖌 🖌 S                     | ervices Production        | Certificate D Incentive       | Uther Applications        |                            |     |                                                   |       |                       |          |
|                                     |                 | Form Registra                         | tion                      | Payment Details               |                           | Success                    |     |                                                   |       | -                     |          |
| Pa                                  | ayment Amount   | 250                                   |                           | Pay Now                       |                           |                            |     |                                                   |       |                       |          |
|                                     |                 |                                       |                           |                               |                           |                            |     | <ul> <li>         ・         ・         ・</li></ul> |       | 6:00 PM<br>04/10/20   |          |

9. The page redirects to the payment gateway. The applicant, after confirming that the amount displayed on the page is correct, can select the mode of payment from the available options. (Net Banking/Debit Card/Credit Card/Over the Counter)

| invest Odisha      | 🗙 ⁄ 춣 SWP(Single Window Port 🗙 ⁄ 춣 iOTMS :: Direc                                                                                                    | ctorate of T ×                                                                                                    |                                                             | Source - C - X |
|--------------------|----------------------------------------------------------------------------------------------------|----------------------------------------------------------------------------------------------------|-------------------------------------------------------------|----------------|
| ← → C 🔒 Secure     | https://www.odishatreasury.gov.in/echallan/Tax.do                                                                                                    |                                                                                                    | 🖈 🖻 🖸 🕐 🕅                                                   | 🔳 🖸 🖃 🌒 🖌 🥥 🗄  |
| Apps 🔜 Managed boo | kmarks 🧣 देवियों फेशन 🗋 Empire 🛛 Q Sameer Kamat -                                                                                                    | Quo 📑 Application                                                                                                    |                                                             |                |
|                    | Directorate of Treasuries and In<br>Finance Department, Government of O                                                                                                    | spection<br><sub>disha</sub>                                                                                                    | A Home   Help   Bank Branch List                            |                |
|                    | Tax Information                                                                                                    |                                                                                                    |                                                             |                |
|                    | Corporate banking users paying<br>technical difficulties with the ba<br>from bank site.                                                                                                    | g through Central Bank Payment Gateway will not get echallan<br>nk site. The echallan will be available in our site after two wor | instantly because of some<br>king days on receipt of scroll |                |
|                    |                                                                                                    |                                                                                                    |                                                             |                |
|                    | Depositor Name * Department Name                                                                                                    | NA<br>IND                                                                                                    |                                                             |                |
|                    | Amount to be Paid *                                                                                                    | 250                                                                                                    |                                                             |                |
|                    | Department Specific information if any                                                                                                    | 194                                                                                                    |                                                             |                |
|                    | OrderNo                                                                                                    | ES20171004170003                                                                                                    |                                                             |                |
|                    | redirect_url                                                                                                    | https://invest.odisha.gov.in/PaymentThankYou.aspx                                                                                 |                                                             |                |
|                    | Head of account Details                                                                                                    |                                                                                                    |                                                             |                |
|                    | Head of account                                                                                                    | Description                                                                                                    | Amount                                                      |                |
|                    | 0852-80-800-0234-02233-000                                                                                                    | NA                                                                                                    | 250                                                         |                |
|                    |                                                                                                    | Total Amount                                                                                                    | 250                                                         |                |
|                    | Payment Mode                                                                                                    | Net Banking                                                                                                    |                                                             |                |
|                    | Bank *                                                                                                    | Net Banking<br>Debit Card                                                                                                    |                                                             |                |
|                    | Remarks                                                                                                    | Credit Card                                                                                                    |                                                             |                |
|                    |                                                                                                    | Over the Counter                                                                                                    |                                                             |                |
|                    | Please enter the string                                                                                                    | JMHVZ3<br>Click to try another string                                                                                             |                                                             |                |
|                    | Note: * Marked Fields are mandator                                                                                                    | у.                                                                                                    |                                                             |                |
|                    | Proceed>>                                                                                                    |                                                                                                    |                                                             |                |
| 🚱 🏉 🚞              | <ul> <li>Image: Image: Image:</li></ul> |                                                                                                    |                                                             |                |

#### 10. Applicants can select the bank of their preference and proceed to payment.

| 🌛 Invest Odisha 🛛 🗙     | 🏾 🍰 SWP(Single Window Port 🗙 🍰 iOTMS :: Direct                                           | torate of Tr ×                                                                                                    |                                                         |                                                           |                |      | Source      | - 6               | x |
|-------------------------|------------------------------------------------------------------------------------------|----------------------------------------------------------------------------------------------------|---------------------------------------------------------|-----------------------------------------------------------|----------------|------|-------------|-------------------|---|
| ← → C 🔒 Secure   http:  | s://www.odishatreasury.gov.in/echallan/Tax.do                                            |                                                                                                    |                                                         | ☆ 🥬 🖸                                                     | 0 M 🔳          | Q. 📄 | •           | 🖌 🥝               | : |
| Apps 🔣 Managed bookmark | s 굴 देवियों फेशन 🗋 Empire 🝳 Sameer Kamat - C                                             | Quo 📅 Application                                                                                                    |                                                         |                                                           |                |      |             |                   |   |
| (                       | Directorate of Treasuries and Ins<br>Finance Department, Government of Od                |                                                                                                    |                                                         | 🔒 Home   Help   Ba                                        | nk Branch List |      |             |                   | Â |
| TAX                     | X INFORMATION                                                                            |                                                                                                    |                                                         |                                                           |                |      |             |                   |   |
|                         | Corporate banking users paying<br>technical difficulties with the ban<br>from bank site. | through Central Bank Payment Gatewa<br>k site. The echallan will be available in                                      | ay will not get echallan i<br>1 our site after two work | nstantly because of some<br>ing days on receipt of scroll |                |      |             |                   |   |
|                         | Depositor Name *<br>Department Name<br>Amount to be Paid *                               | ALLAHABAD BANK<br>ANDHRA BANK<br>AXIS BANK LTD<br>BANK OF INDIA<br>CANARA BANK                                        |                                                         |                                                           |                |      |             |                   | I |
|                         | Department Specific information if any<br>OrderNo<br>redirect_url                        | HDFC BANK LTD<br>ICICI BANK LTD.<br>IDBI BANK LTD<br>INDIAN BANK                                                      | ThankYou.aspx                                           |                                                           |                |      |             |                   | I |
|                         | Head of account Details<br>Head of account<br>0852-80-800-0234-02233-000                 | INDIAN OVERSEAS BANK<br>ORIENTAL BANK OF COMMERCE<br>Other Banks through Central Bank Gateway<br>PUNJAB NATIONAL BANK |                                                         | Amoun                                                     |                |      |             |                   |   |
|                         | Pavment Mode                                                                             | STATE BANK OF INDIA<br>UCO BANK<br>UNION BANK OF INDIA                                                                |                                                         | 250                                                       |                |      |             |                   |   |
|                         | Bank *                                                                                   | UNITED BANK OF INDIA<br>Select Bank                                                                                   | ]                                                       |                                                           |                |      |             |                   |   |
|                         | Remarks                                                                                  |                                                                                                    | //                                                      |                                                           |                |      |             |                   |   |
|                         | Please enter the string                                                                  | JMHVZ3<br>Click to try another string                                                                                 |                                                         |                                                           |                |      |             |                   |   |
|                         | Note: * Marked Fields are mandatory                                                      |                                                                                                    |                                                         |                                                           |                |      |             |                   |   |
|                         | Proceed>>                                                                                |                                                                                                    |                                                         |                                                           |                |      |             |                   | - |
| 🔕 🥔 🚞 (                 | 📀 🖸 🏶 😰 🕗                                                                                | M 😣                                                                                                    |                                                         |                                                           |                | - D  | <b>i</b> () | 6:24 P<br>04/10/2 |   |

11. If the mode of payment is online (Net Banking/Credit Card/Debit Card), upon clicking the 'Make Payment' button, the page will be redirected to the selected bank's payment portal.

| 🍥 Invest Odisha 🛛 🗙 🎃 SWP(S        | Single Window Port 🗙 🕐 TAX Confirmation 💦 🔅                                          |                                                                                                    |                                  | Source C X                    |
|------------------------------------|--------------------------------------------------------------------------------------|----------------------------------------------------------------------------------------------------|----------------------------------|-------------------------------|
| ← → C                              | dishatreasury.gov.in/echallan/Tax.do                                                 |                                                                                                    | ☆ 🔊 🖸 📀 😭                        | L 🖸 🖸 🖃 🗣 🖌 🥥 🗄               |
| 🗰 Apps 📕 Managed bookmarks 🙀 देविय | ग्रें फैशन 🗅 Empire Q Sameer Kamat - Quoi 🛅 Ap                                       | plication                                                                                                    |                                  |                               |
| ٢                                  | Directorate of Treasuries and Inspection<br>Finance Department, Government of Odisha | n                                                                                                    | + Home   Help   Bank Branch List |                               |
| TAX VERIFI                         | ICATION                                                                              |                                                                                                    |                                  |                               |
|                                    | NOTE : Challan Refer                                                                 | ence Id is 27D0AC1823 . Use this for future Refere                                                                   | ences.                           |                               |
|                                    | Tax Confirmation                                                                     |                                                                                                    |                                  |                               |
|                                    | Depositor Name *                                                                     | NA                                                                                                    |                                  |                               |
|                                    | District                                                                             |                                                                                                    |                                  |                               |
|                                    | Department Name                                                                      | IND                                                                                                    |                                  |                               |
|                                    | Challan Amount                                                                       | 250                                                                                                    |                                  |                               |
|                                    | Department Specific information if any                                               |                                                                                                    |                                  |                               |
|                                    |                                                                                      | 171004170003<br>//invest.odisha.gov.in/PaymentThankYou.aspx                                                          |                                  |                               |
|                                    | Head of account Details                                                              | //invest.ouisna.gov.in/Paymentmankrou.aspx                                                                           |                                  |                               |
|                                    |                                                                                      | escription                                                                                                    | Amount                           |                               |
|                                    | 0852-80-800-0234-02233-000 N                                                         |                                                                                                    | 250                              |                               |
|                                    | T                                                                                    | otal Amount                                                                                                    | 250                              | Amount<br>250<br>250          |
|                                    | Payment Mode                                                                         | Net Banking                                                                                                    |                                  |                               |
|                                    | Bank                                                                                 | ALLAHABAD BANK                                                                                                    |                                  |                               |
|                                    |                                                                                      |                                                                                                    |                                  |                               |
|                                    | Make Payment                                                                         |                                                                                                    |                                  |                               |
|                                    | Copyright © 2009, All rights reserv                                                  | ed with Directorate of Treasuries & Inspection, Odisha .                                                             | Version: 3.3.2.3 .               |                               |
|                                    | Some features of th                                                                  | d by TCS Limited . Site Best viewed in Google Chrome bro<br>s site may not work correctly in older version of browse | owser.<br>rs.                    |                               |
|                                    |                                                                                      |                                                                                                    |                                  |                               |
|                                    |                                                                                      |                                                                                                    |                                  |                               |
|                                    |                                                                                      |                                                                                                    |                                  |                               |
|                                    |                                                                                      |                                                                                                    |                                  |                               |
|                                    |                                                                                      |                                                                                                    |                                  |                               |
| 📀 🏉 🚞 📀 🔇                          | 2 🛞 🙆 📕 🔮                                                                            | 8                                                                                                    |                                  | ∽ 🗎 🗭 🕩 6:36 PM<br>04/10/2017 |

12. Applicant can fill in their details and pay the requisite amount at their selected bank's payment portal.

| 🌸 Invest Odisha 🛛 🗙 🌸 SWP(Single                                 | Window Port ×                                              |                             |                                                                          |            | Sourcy - D - X-                 |
|------------------------------------------------------------------|------------------------------------------------------------|-----------------------------|--------------------------------------------------------------------------|------------|---------------------------------|
| $\leftarrow$ $\rightarrow$ C $$ Allahabad Bank [IN] $ $ https:// | /www.allbankonline.in/servlet/ibs.servlets.IBSLc           | ginServlet                  | <b>Å</b>                                                                 | ø 🖸 O      | 🗠 🖻 🖸 🖃 🍨 🖌 🧿 🗄                 |
| 🎹 Apps 📃 Managed bookmarks 🍞 ইবিয়াঁ কাল                         | न 🗋 Empire 🝳 Sameer Kamat - Quo 🛅 App                      | lication                    |                                                                          |            |                                 |
|                                                                  | इलाहाबाद बैंक<br>(मात मरकार का उपझर)<br>विश्वास की परम्परा | 4                           | ALLAHABAD BANK<br>(A Govt. of India Undertaking)<br>A tradition of trust |            |                                 |
|                                                                  |                                                            |                             |                                                                          |            | Welcome to Allahabad Bank Inter |
|                                                                  | Please do not disclose your UserId/Pass                    | word in response to any e-N | Iail from known or unknown addres                                        | sses.      |                                 |
|                                                                  |                                                            | Login<br>                   |                                                                          |            |                                 |
|                                                                  | Terms and Conditions                                       | Trouble Logging In          | ? Is this a Val                                                          | lid site ? |                                 |
|                                                                  |                                                            |                             |                                                                          |            |                                 |
| 📀 🏉 🚞 🗿 💽                                                        | 1 😥 🖉 🚺                                                    | 2                           |                                                                          |            | ≏                               |

13. If the mode of payment is offline (Over the Counter), the applicant can generate the Challan for that transaction by clicking the 'Generate Challan' button. The page will be redirected to the selected bank's payment portal.

| 🍥 Invest Odisha 🛛 🗙 🎦 TAX       | K Confirmation ×                                                                 |                                                                                                    |                                  | Source D X                    |
|---------------------------------|----------------------------------------------------------------------------------|----------------------------------------------------------------------------------------------------|----------------------------------|-------------------------------|
| ← → C                           | .odishatreasury.gov.in/echallan/Tax.do                                           |                                                                                                    | 🖈 🖻 🖸 🕐 🎦                        | 📕 🛛 🖃 🌒 🖌 🕗 🗄                 |
| 🗰 Apps 📕 Managed bookmarks 🤿 दे | वियों फैशन 📋 Empire . Q Sameer Kamat - Quo 📑                                     | Application                                                                                                    |                                  |                               |
|                                 | Directorate of Treasuries and Inspec<br>Finance Department, Government of Odisha | tion                                                                                                    | A Home   Help   Bank Branch List |                               |
| TAX VER                         | RIFICATION                                                                       |                                                                                                    |                                  | -                             |
|                                 | Tax Confirmation                                                                 |                                                                                                    |                                  |                               |
|                                 | Depositor Name *<br>District                                                     | NA                                                                                                    |                                  |                               |
|                                 | Department Name                                                                  | IND                                                                                                    |                                  |                               |
|                                 | Challan Amount                                                                   | 250                                                                                                    |                                  |                               |
|                                 | Department Specific information if any                                           |                                                                                                    |                                  |                               |
|                                 | OrderNo ES                                                                       | 20171004170004                                                                                                    |                                  |                               |
|                                 | redirect_url htt                                                                 | ps://invest.odisha.gov.in/PaymentThankYou.aspx                                                                           |                                  |                               |
|                                 | Head of account Details                                                          |                                                                                                    |                                  |                               |
|                                 | Head of account                                                                  | Description                                                                                                    | Amount                           |                               |
|                                 |                                                                                  | NA<br>Total Amount                                                                                                    | 250                              |                               |
|                                 | Payment Mode                                                                     | Over the Counter                                                                                                    | 250                              |                               |
|                                 |                                                                                  |                                                                                                    |                                  |                               |
|                                 | Bank                                                                             | ALLAHABAD BANK                                                                                                    |                                  |                               |
|                                 | Generate Challan                                                                 |                                                                                                    |                                  |                               |
|                                 |                                                                                  |                                                                                                    |                                  |                               |
|                                 | Copyright © 2009, All rights res                                                 | erved with Directorate of Treasuries & Inspection, Odisha .                                                              | Version: 3.3.2.3 .               |                               |
|                                 | Designed and Develo<br>Some features of                                          | ped by TCS United . Site Best viewed in Google Chrome bro<br>this site may not work correctly in older version of browse | rs.                              |                               |
|                                 |                                                                                  |                                                                                                    |                                  |                               |
|                                 |                                                                                  |                                                                                                    |                                  |                               |
|                                 |                                                                                  |                                                                                                    |                                  |                               |
|                                 |                                                                                  |                                                                                                    |                                  |                               |
|                                 |                                                                                  |                                                                                                    |                                  |                               |
| 🚱 🎑 🚞 📀                         | o 🛞 🙆 📕 🚺                                                                        |                                                                                                    |                                  | ▲ ● ● ● 6:51 PM<br>04/10/2017 |
|                                 |                                                                                  |                                                                                                    |                                  | 04/10/2017                    |

14. A downloadable e-Challan receipt will be displayed mentioning the head of account and the amount to be paid.

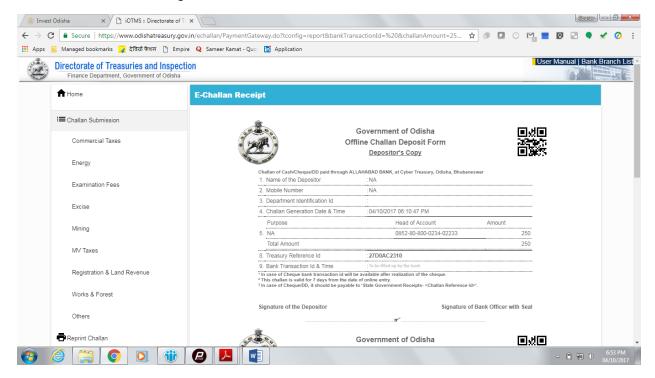

The applicant can take the copy of the challan to the nearest branch of the bank selected and pay the amount.

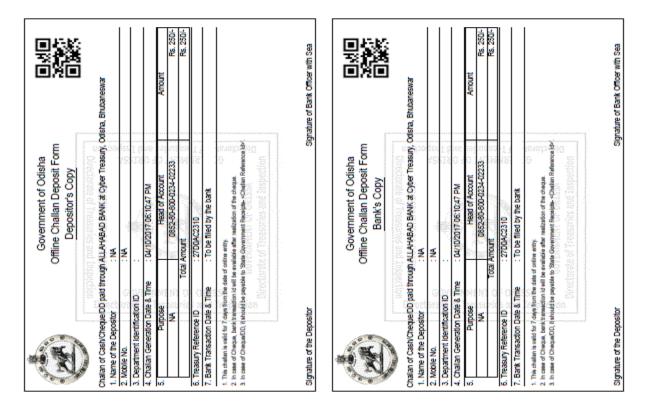

15. Upon successful payment an Application No., Transaction ID and a Challan Reference ID will be generated and the page will be redirected the Single Window Portal. The following acknowledgement appears on the screen. An SMS/Email notification is also be sent to the applicant with all the details from the single window portal.

| SINGLE WINDOW PORTAL |                     | 🧿 Download IObit Free 📕 Aircel Prepaid Easy F. | Reliance Prepaid Moi     Intel smartbytes     Intel smartbytes       Investor1 Sahoo     Investor1 Sahoo |
|----------------------|---------------------|------------------------------------------------|----------------------------------------------------------------------------------------------------|
|                      | Form Registration   | Payment Details                                | Success                                                                                                  |
|                      |                     | $\bigtriangledown$                             |                                                                                                    |
|                      | Challan Amount      | Your Payment Successful                        |                                                                                                    |
|                      | Bank Transaction Id | 102244656589                                   |                                                                                                    |
|                      | Challan Ref Id      | 27D0A5D23A                                     |                                                                                                    |
|                      |                     | Back                                           |                                                                                                    |
|                      |                     |                                                |                                                                                                    |
|                      |                     |                                                |                                                                                                    |

16. Applicants can go to the Services button on the Menu bar and click on "Application Details" to check the status of their application.

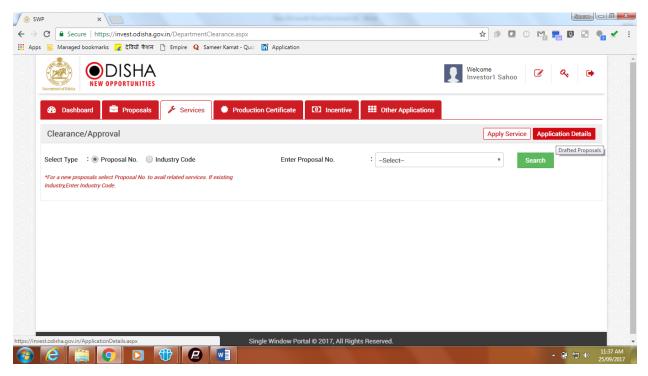

17. Applicants can track and monitor the status of all applications done through the Single Window Portal. Departments may raise queries on the application within 7 days of its submission. As and when queries are raised, the 'Query Status' column gets updated. Applicant can view and reply to the queries on an application by clicking on "Query Raised". Applicant is notified via email/SMS about the query raised at this stage.

| ; ()          | 117.247.252.241/swp/Ap                                                                         | plication Details.aspx                                               |                                 |                               |                                |                           | ☆ 🕫 🕻                   | D 🖸 🚺                            | <b>C</b>       | ) 🖸 🎈                                     | 1  |
|---------------|------------------------------------------------------------------------------------------------|----------------------------------------------------------------------|---------------------------------|-------------------------------|--------------------------------|---------------------------|-------------------------|----------------------------------|----------------|-------------------------------------------|----|
| Ma            | naged bookmarks 🍞 देविये                                                                       | ों फेशन 🗋 Empire Q Sameer Kamat - Quo 🚹                              | Application                     |                               |                                |                           |                         |                                  |                |                                           |    |
| SI            |                                                                                                | TIES                                                                 |                                 |                               |                                |                           | Velcome<br>Investor2 Sa | ahoo                             | r c            | ۶. 🕩                                      |    |
| <b>6</b> 20 I | Dashboard 🔤 Prop                                                                               | oosals 🍃 🖌 Services 🛛 🔅 Production                                   | n Certificate                   | centive                       | er Application:                | s                         |                         |                                  |                |                                           |    |
|               |                                                                                                |                                                                      |                                 |                               |                                |                           |                         |                                  |                |                                           | _  |
| Appl          | ication Details                                                                                |                                                                      |                                 |                               |                                |                           | Арр                     | ly Service                       | Applica        | tion Details                              |    |
| Dep           | artment                                                                                        | Select                                                               | Application No.                 | : Select                      | 1                              |                           | ٣                       | Searc                            | h              |                                           |    |
|               |                                                                                                |                                                                      |                                 |                               |                                |                           |                         |                                  |                |                                           |    |
|               |                                                                                                |                                                                      |                                 |                               |                                |                           |                         | i≣ All                           | Resul          | ts 1 - 10 of 7                            | 76 |
| SINo.         | Department Name                                                                                | Service Name                                                         | Applicant Name                  | Application No                | Submitted<br>On                | Query<br>Status           | Payment<br>Detail       | All<br>Application<br>Status     | View           | ts 1 - 10 of 7<br>Download<br>Certificate | d  |
| SINo.         | Department Name<br>Labour & ESI<br>Department<br>(Directorate of<br>Factories & Boilers)       | Service Name<br>License under The Boilers Act, 1923 & its<br>renewal | Applicant Name<br>Pradeep Sahoo | Application No 20171012510003 | On                             |                           |                         | Application                      | View           | Download                                  | d  |
|               | Labour & ESI<br>Department<br>(Directorate of                                                  | License under The Boilers Act, 1923 & its                            |                                 |                               | On<br>12/09/2017               | Status<br>Query           | Detail                  | Application<br>Status            | View<br>Detail | Download                                  | d  |
| 1             | Labour & ESI<br>Department<br>(Directorate of<br>Factories & Boilers)<br>Industries Department | License under The Boilers Act, 1923 & its renewal                    | Pradeep Sahoo                   | 20171012510003                | On<br>12/09/2017<br>12/09/2017 | Status<br>Query<br>Raised | Detail<br>Paid          | Application<br>Status<br>Applied | View<br>Detail | Download                                  | d  |

18. Applicant can submit additional information/documents sought by the department. Multiple files can be uploaded in response. After uploading all the required documents, the query can be resolved by clicking on the "Submit" button.

|                         | 117.247.252.241/swp/Ap × 2 117.247.252.241/swp/Ap × 2 117<br>wp/ApplicationStatusDetails.aspx?enc=mUX5JvffTObOCE+6xFBEFF |                      | tMa1V7y8NdCcGJ 🛧 🔊 🔽 📀 🞇                | 1 🔳 🔯 🖃 🌒       |               |
|-------------------------|----------------------------------------------------------------------------------------------------|----------------------|-----------------------------------------|-----------------|---------------|
| s 🔝 Managed bookmarks 🍟 | र दियों फेशन 🗋 Empire Q Sameer Kamat - Quor 🛅 Application                                                                |                      |                                         |                 |               |
| EN OPPOR                | SHA<br>RTUNITIES<br>DRTAL —                                                                                              |                      | Welcome<br>Investor2 Sahoo              | c 4 🖡           |               |
| 🚯 Dashboard 📑           | Proposals 🌾 Services 🔅 Production Certificate                                                                            | Incentive III Other  | Applications                            |                 |               |
| Application Status D    | etails                                                                                                    |                      |                                         | <b>0</b>        | i             |
| Department Name         | : Labour & ESI Department (Directorate of Factories & Boilers)                                                           | Service Name         | : License under The Boilers Act, 1923 8 | its renewal     |               |
| Applicant Name          | : Pradeep Sahoo                                                                                                    | Application No.      | : 20171012180007                        |                 |               |
| Application Status      | : Applied                                                                                                    | Download Certificate | : NA                                    |                 |               |
| Query                   |                                                                                                    |                      |                                         | Reverted Raised |               |
| Query Status            | Baised                                                                                                    |                      |                                         |                 |               |
| Revert Query            |                                                                                                    |                      |                                         |                 |               |
| Response Details        | :                                                                                                    |                      |                                         |                 |               |
|                         | Maximum 1000 charactors left *                                                                                           |                      |                                         | • 🗑 al ()       | 5:09<br>12/10 |

19. The documents uploaded by the applicant in response to the query will be forwarded to the department for scrutiny. The query status on the 'Application Details' page gets updated to 'Query Reverted'.

| ; ()         | 117.247.252.241/swp/App                                                                        | plicationDetails.aspx                                                |                                 |                                  |                                |                             | ☆ 🕫 🕻                 |                                  | <u> </u>       | ) 📰 🎈           |
|--------------|------------------------------------------------------------------------------------------------|----------------------------------------------------------------------|---------------------------------|----------------------------------|--------------------------------|-----------------------------|-----------------------|----------------------------------|----------------|-----------------|
| Mar          | naged bookmarks 🙀 देवियों                                                                      | ী ফীখাল 🗋 Empire Q Sameer Kamat - Quo 🛅                              | Application                     |                                  |                                |                             |                       |                                  |                |                 |
|              |                                                                                                | TIES                                                                 |                                 |                                  |                                |                             | /elcome<br>nvestor2 S | ahoo                             | e (            | ۹. 🕩            |
| <b>626</b> D | Dashboard 🚊 Prop                                                                               | osals 🎤 Services 🗮 Production                                        | Certificate 🙆 In                | ncentive                         | er Application                 | s                           |                       |                                  |                |                 |
| Appl         | ication Details                                                                                |                                                                      |                                 |                                  |                                |                             | Ann                   | ly Service                       | Applica        | tion Details    |
| дры          | leation Details                                                                                |                                                                      |                                 |                                  |                                |                             | Abb                   | iy Service                       | Арриса         | tion Details    |
| Depa         | artment                                                                                        | : Select •                                                           | Application No.                 | : Select                         | L                              |                             | •                     | Searc                            | :h             |                 |
|              |                                                                                                |                                                                      |                                 |                                  |                                |                             |                       |                                  |                |                 |
|              |                                                                                                |                                                                      |                                 |                                  |                                |                             |                       |                                  |                |                 |
|              |                                                                                                |                                                                      |                                 |                                  |                                |                             |                       | i≣ All                           | Resul          | ts 1 - 10 of 76 |
| SINo.        | Department Name                                                                                | Service Name                                                         | Applicant Name                  | Application No                   | Submitted<br>On                | Query<br>Status             | Payment<br>Detail     | All<br>Application<br>Status     |                | Download        |
| SINo.        | Department Name<br>Labour & ESI<br>Department<br>(Directorate of<br>Factories & Boilers)       | Service Name<br>License under The Boilers Act, 1923 & its<br>renewal | Applicant Name<br>Pradeep Sahoo | Application No<br>20171012510003 | On                             |                             |                       | Application                      | View           | Download        |
|              | Labour & ESI<br>Department<br>(Directorate of<br>Factories & Boilers)                          | License under The Boilers Act, 1923 & its                            |                                 |                                  | On<br>12/09/2017               | Status<br>Query             | Detail                | Application<br>Status            | View<br>Detail | Download        |
| 1            | Labour & ESI<br>Department<br>(Directorate of<br>Factories & Boilers)<br>Industries Department | License under The Boilers Act, 1923 & its renewal                    | Pradeep Sahoo                   | 20171012510003                   | On<br>12/09/2017<br>12/09/2017 | Status<br>Query<br>Reverted | Detail<br>Paid        | Application<br>Status<br>Applied | View<br>Detail | Download        |

20. Once the application is processed and approved, the status of the application will read "Approved" and the applicant can download the final signed certificate by clicking on the
Obstruction of the "Download Certificate" section.

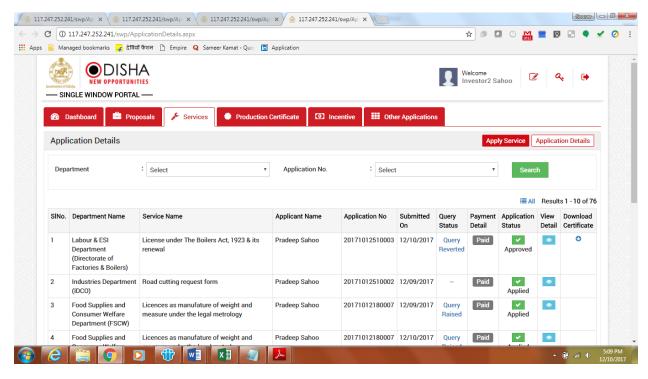

### **Approval Procedure**

Application for Registration and Renewal of Boilers under The Boilers Act, 1923 - Directorate of Factories & Boilers

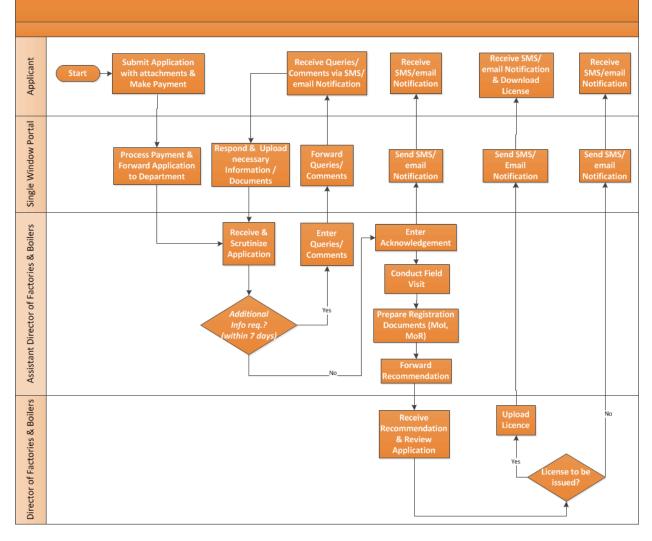